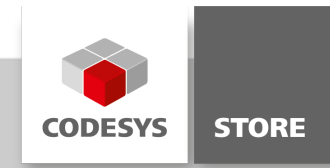

# SNMP Library

This library makes it possible to read device information of printers, routers etc. via the SNMP protocol. The library provides function blocks to send and receive SNMP messages. The package contains the SNMP library and example applications.

The library "SNMP Library" is now part of the product lloT [Libraries](https://store.codesys.com/iiot-libraries-sl.html) SL and is no longer available as single product.

## Product description

#### Licensing:

#### Workstation License

This library makes it possible to read device information of printers, routers etc. via the SNMP protocol. The library provides function blocks to send and receive SNMP messages. The package contains the SNMP library and example applications.

Supported SNMP features:

- SNMP GET: Request a value.
- SNMP GET\_NEXT: Request a value and get the OID from the next value.
- SNMP Agent: Enables devices to request values from the control (agent).
- SNMP TRAP: Send and receive TRAP/INFORM telegrams.
- SNMP SET: Set values via SNMP

The package SNMPLibrary.package contains following components:

- SNMPLibrary (Namespace: SNMP)
- Project with example applications
- CHM help
- Product datasheet

The library SNMPLibrary is divided into four categories (see folder Function Blocks):

Agent: Function blocks of the SNMP agent.

GET: Function block to request values.

Trap: Function blocks to send and receive TRAP messages.

SET: Function block to set SNMP values.

## Function blocks of the category "Agent"

The function block SNMP\_AGENT is the base of the SNMP agent. The function block receives GET and GET\_NEXT messages and sends the value of the requested OID to the requesting device. Values can be registered under an OID by the function blocks SNMP\_STRING and SNMP\_DINT.

The example application SNMPAgentExample of the project SNMPExample.project shows how to use the components.

## Function block SNMP\_Agent:

Inputs:

sOwnIP: IP address of the control (own IP) uiPort: SNMP port, default: 161, UDP xExecute: Starts the agent

Outputs:

xDone: True, if the action has successfully completed xError: True, if an error occurred

xBusy: True during the action is executed

### Function block SNMP\_STRING:

Function block to register a STRING value.

Inputs:

pSnmpAgent: Pointer to SNMP\_Agent to register the value sOID: The OID to request the value (e.g. 1.3.6.1.4.1.2001) sValue: The value to request (STRING)

## Function block SNMP\_DINT:

Function block to register a DINT value.

Inputs:

pSnmpAgent: Pointer to SNMP\_Agent to register the value sOID: The OID to request the value (e.g. 1.3.6.1.4.1.2001) diValue: The value to request (DINT)

## Function blocks of the category "GET"

A SNMP request can be sent via the function block SNMP\_GET\_REQUEST.

The example applications SNMGetNextExample and SNMPTimerExample of the project SNMPExample.project show how to use the function block.

#### Function block SNMP\_GET\_REQUEST:

Inputs:

sHost: IP address of the device (also called agent) sOwnIP: IP address of the control (own IP address) asOIDs: OIDs to request iNumberOfOIDs: Number of OIDs in asOIDs eRequestType: GET or GET\_NEXT uiPeerPort: Port of the sender, default: 161, UDP uiSendPort: Port of the receiver, default: 161, UDP xExecute: Opens a UDP socket and starts the requests. sCommunity: "Community" of the request. xClosePeer: Rising edge closes the UDP socket.

#### Outputs:

aSNMPValues: Result of the request. The result is stored in an array of SNMPValue structures. Generally the result has two elements. The first element contains the requested OID (case GET) or the next OID (case GET\_NEXT). The second element contains the value. iSize: Size of the array aSNMPValues abResponse: Result as byte array (BER encoded) xDone: True, if the request was successful xError: True, if an error occurred eError: Error code, if an error occurred xBusy: True during a request is executed

## Function blocks of the category "SET"

SNMP values can be set via the function block SNMP\_SET.

The example application SNMSetExample of the project SNMPExample.project shows how to use the function block.

### Function block SNMP\_SET:

Inputs:

sHost: IP address of the device (also called agent) sOwnIP: IP address of the control (own IP address) snmpVarBindings: Array of SNMPVarBinding. The structure SNMPVarBinding contains the OID and the value.

iNumberOfVarBindings: Number of SNMPVarBinding in snmpVarBindings uiPeerPort: Port of the sender, default: 161, UDP uiSendPort: Port of the receiver, default: 161, UDP xExecute: Opens a UDP socket and starts the requests. sCommunity: "Community" of the request. xClosePeer: Rising edge closes the UDP socket.

### Outputs:

aSNMPValues: Result of the request. The result is stored in an array of SNMPValue structures. iSize: Size of the array aSNMPValues abResponse: Result as byte array (BER encoded) bySNMPErrorStatus: SNMP error status of the request xDone: True, if the request was successful xError: True, if an error occurred eError: Error code, if an error occurred xBusy: True during a request is executed

## Function blocks of the category "Trap"

The category "Trap" contains function blocks to send and receive TRAP/INFORM messages.

The example applications SNMPTrapReceiver and SNMPTrapSender of the project SNMPExample.project show how to use the components.

### Function block SNMP\_TRAP\_RECEIVER:

Function block to receive TRAP/INFORM messages.

Inputs:

sOwnIP: IP address of the control (own IP) uiPort: SNMP port, default: 162, UDP xExecute: Activates the receiver

#### Outputs:

xDone: True, if the action has successfully completed xError: True, if an error occurred xBusy: True during the action is executed xReceived: True, if a trap was received aSNMPValues: Values of the received TRAP isize: Number of received values. sSenderIP: IP-Address of the sender sEnterprise: Enterprise-OID of the sender udiTimestamp: Timestamp of the sender

#### Function block SNMP\_TRAP\_SENDER:

Function block to send TRAP/INFORM messages.

#### Inputs:

sHost: IP address of the receiver sOwnIP: IP address of the sender (own IP) uiPeerPort: Port of the sender, default: 162, UDP uiSendPort: Port of the receiver, default: 162, UDP sEnterprise: OID of the event snmpVarBindings: Array of SNMPVarBinding. The struct SNMPVarBinding contains the OID and the value. iNumberOfVarBindings: Number of structures in snmpVarBindings. sCommunity: "Community" of the request. xClosePeer: Rising edge closes the UDP socket. bGenericTrapType: Generic type, default: 6 (enterprise specific) bSpecificTrapType: Specific type, default: 0 udiTimestamp: Timestamp, default: 0 eTrapType: Type of the request (V1\_Trap, V2\_Trap, Inform). Inform messages are confirmed by sending an acknowledgment to the sender. uiTimeout: Timeout in milliseconds (only relevant for Inform messages).

xExecute: Opens a UDP socket and starts the requests.

Outputs:

xDone: True, if the action has successfully completed xError: True, if an error occurred xBusy: True during the action is executed

## Structure SNMPValues

SNMP Values are stored in the structure SNMPValue:

byType: Data type of the value. The data types are defined in the global variable list. aValue: Result as byte array (BER encoded) iLength: Length of the array aValue psValue: Pointer to the result as string pliValue: Pointer to the result as LINT (only for integer types)

## Structure "SNMPVarBinding"

The structure SNMPVarBinding contains an OID and the corresponding value.

SNMPVarBinding:

oid: Object Identifier value: Value of the OID

## Example SNMPExample.project / Application SNMPAgentExample

The example shows how to use the function block SNMP\_AGENT and how to register values. The visualization displays the status of the agent (see figure 1).

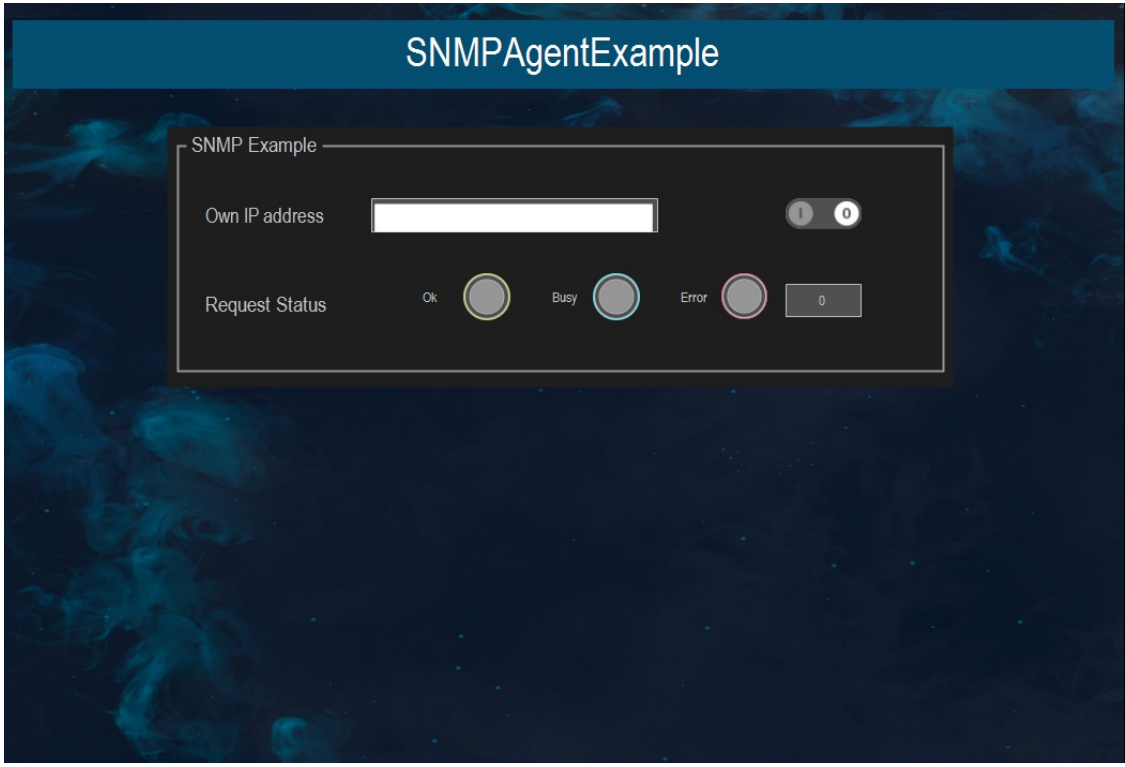

Figure 1: SNMPAgentExample

### Example SNMPExample.project / Application SNMPGetNextExample

This example shows how to send a GET\_NEXT request via the function block SNMP\_GET\_REQUEST. The result of the request will be displayed in the visualization (see figure 2).

Please note that the value of an OID is stored in the next data set. The IP addresses and the OID can be configured via the visualization.

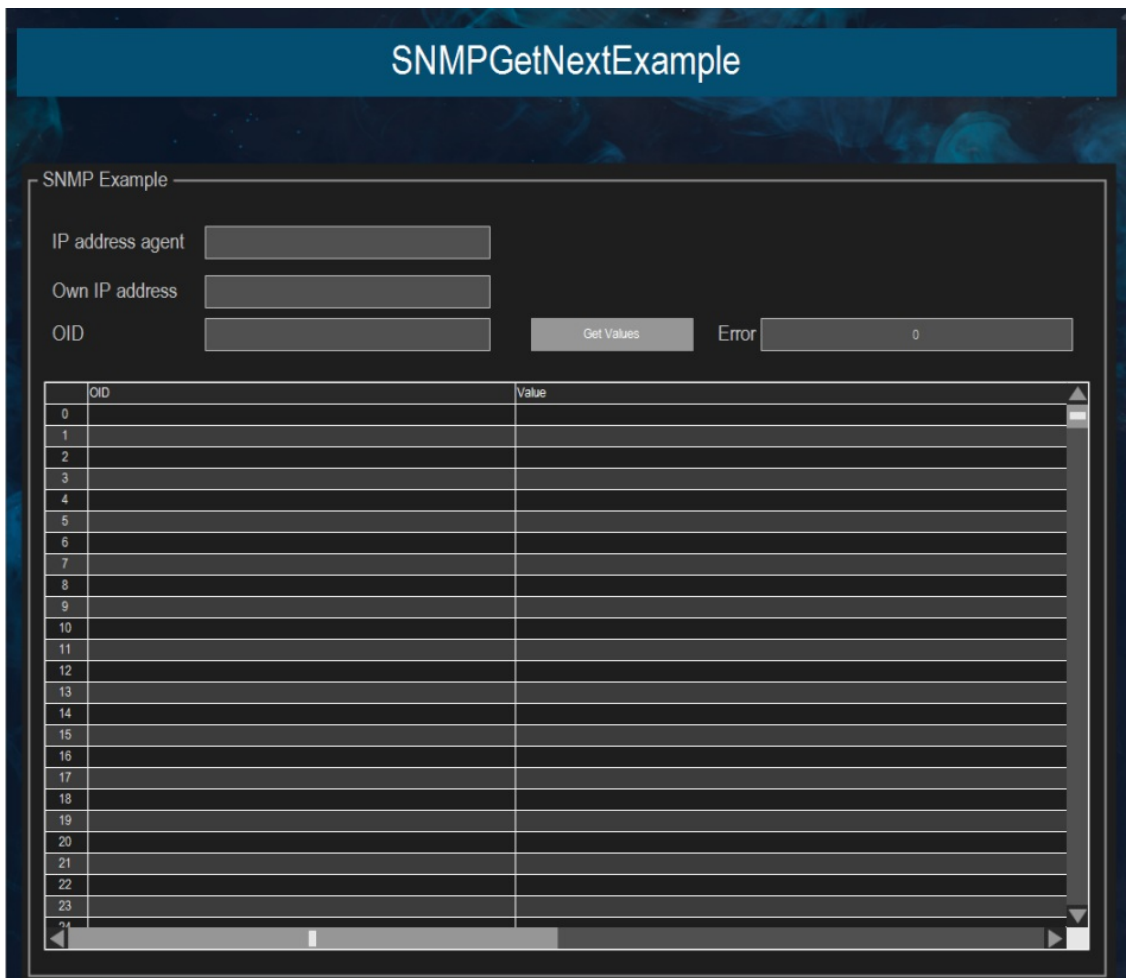

Figure 2: SNMPGetNextExample

## Example SNMPExample.project / Applikation SNMPMutiGetExample

This example shows how to request multiple OID values in one request.

# Example SNMPExample.project / Application SNMPTimerExample

This example shows how to send a GET request via the function block SNMP\_GET\_REQUEST. The result of the request will be displayed in the visualization (see figure 3).

The IP addresses and the OIDs of the request are configured in the CSV-file "c:\temp\SNMPCOnfig.csv". The first column contains the IP address of the device, the second column contains the OID (separator is semicolon). The last line must contain a line feed. The configuration and the values are displayed in the visualization. If the switch "Start timer" is on, the values will be requested every 20 seconds.

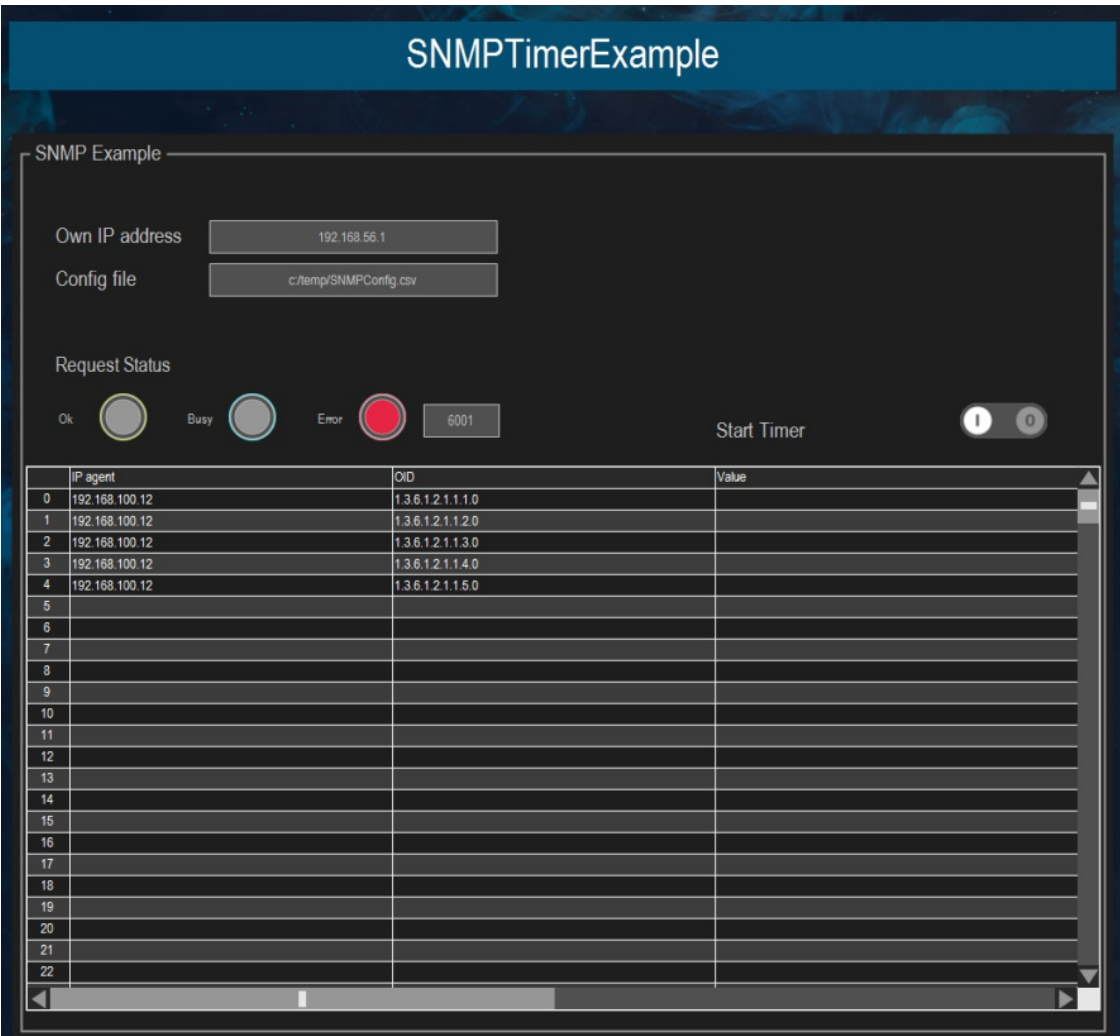

Figure 3: SNMPTimerExample

# Example SNMPExample.project / Application SNMPSetExample

This example shows how to send a SET request via the function block SNMP\_SET (see figure 4).

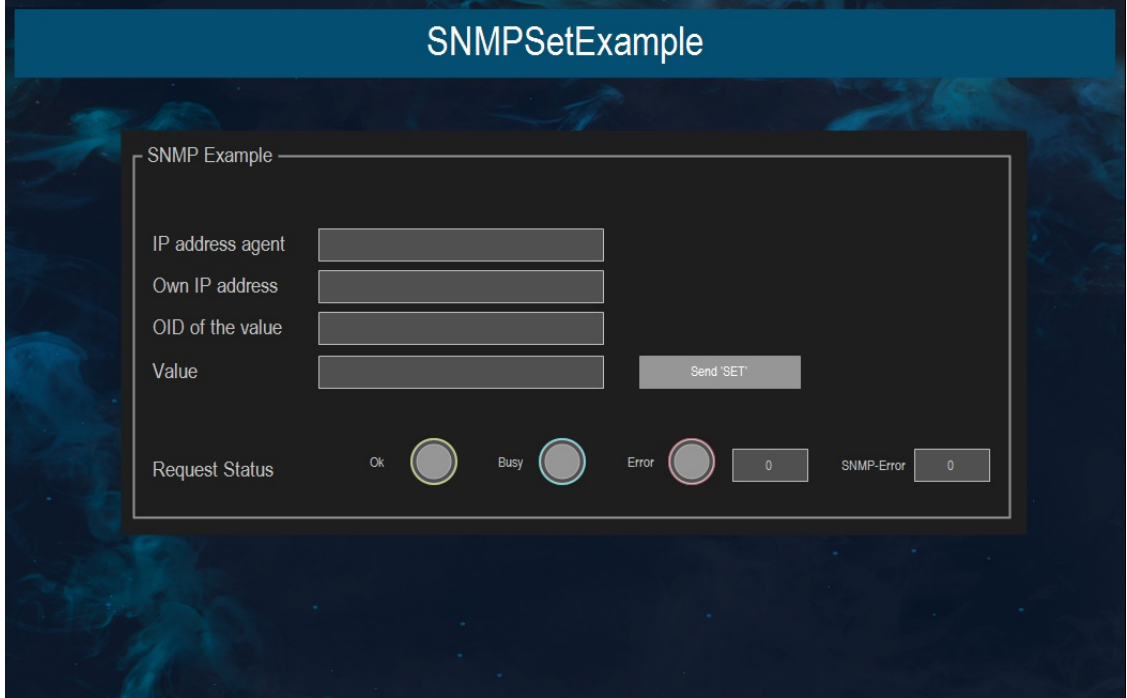

Figure 4: SNMPSetExample

Example SNMPExample.project / Application SNMPTrapReceiver

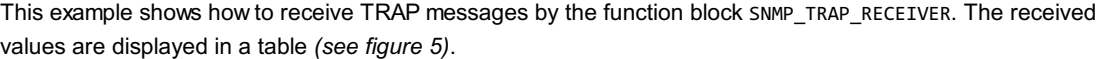

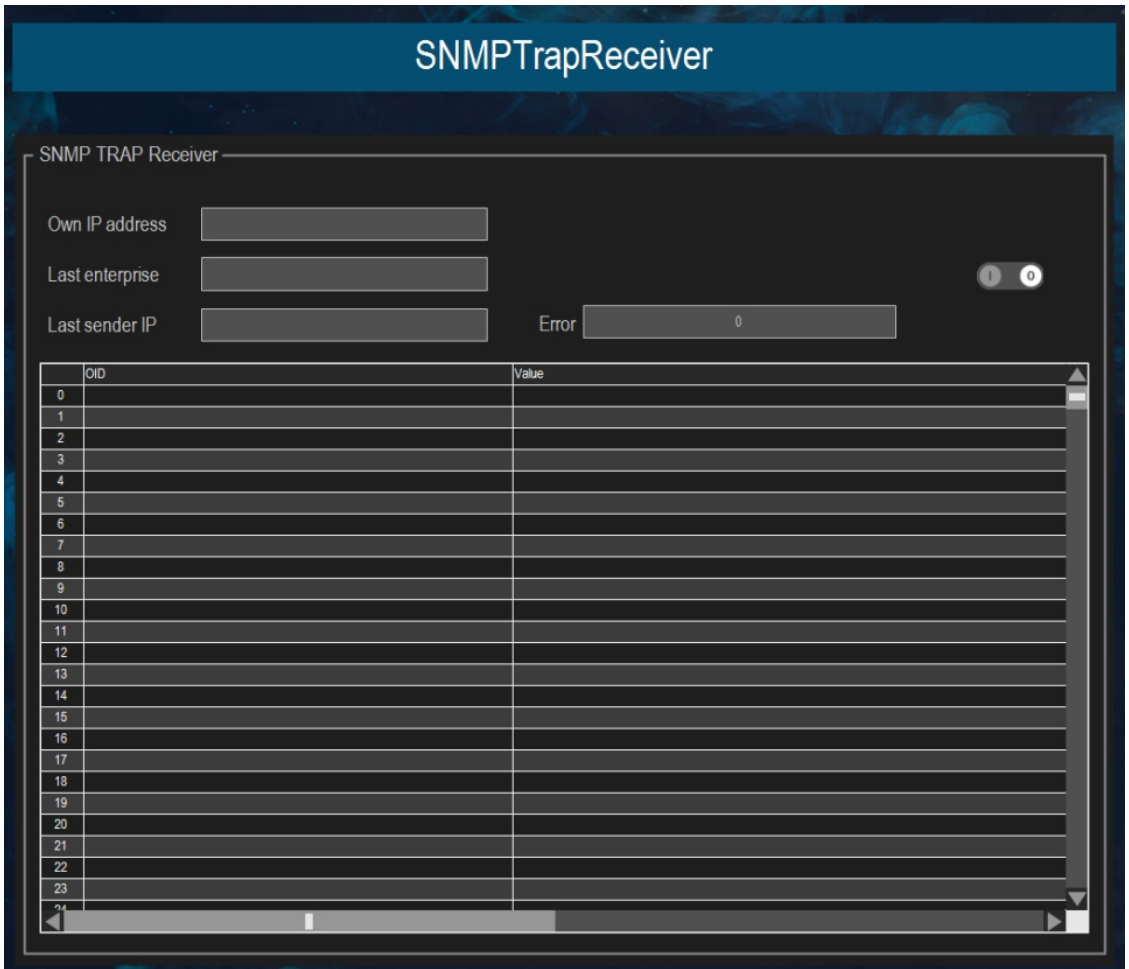

Figure 5: SNMPTrapReceiver

# Example SNMPExample.project / Application SNMPTrapSender

The example shows how to send TRAP messages via the function block SNMP\_TRAP\_SENDER (see figure 6).

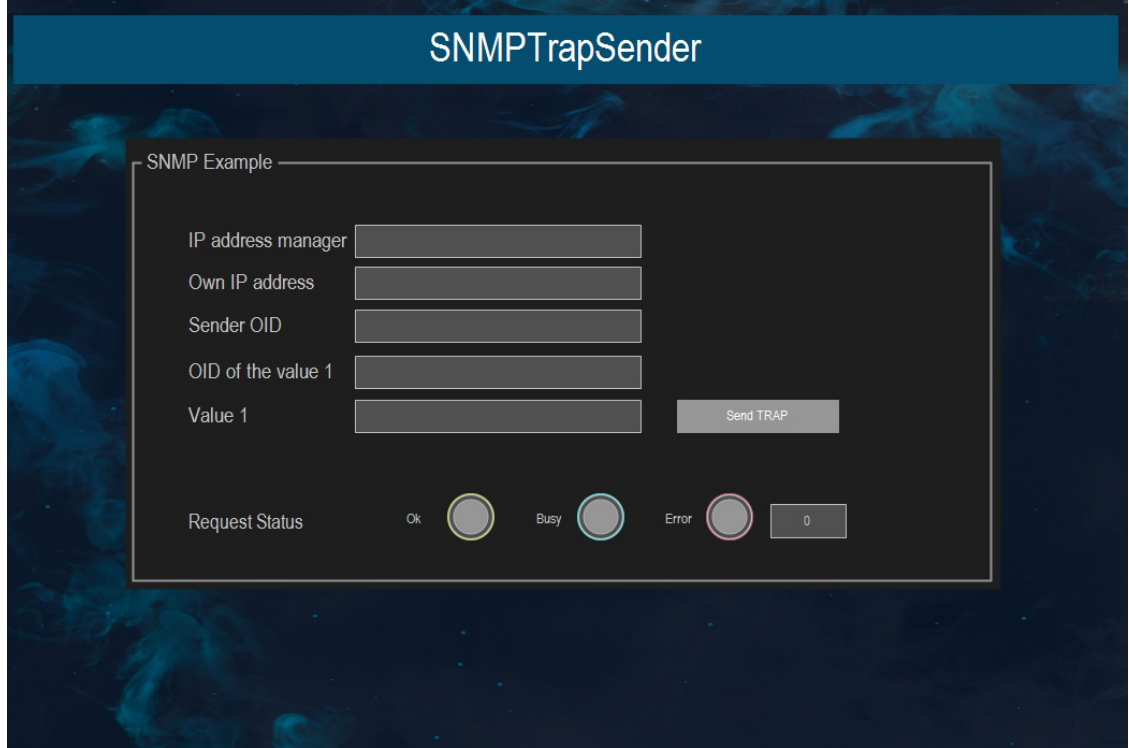

Figure 6: SNMPTrapSender

## General information

### Supplier:

CODESYS GmbH Memminger Strasse 151 87439 Kempten Germany

## Support:

## <https://support.codesys.com>

Item: SNMP Library Item number: 2111000005 Sales:

CODESYS Store <https://store.codesys.com>

### Included in delivery:

CODESYS Package with library and example project

## System requirements and restrictions

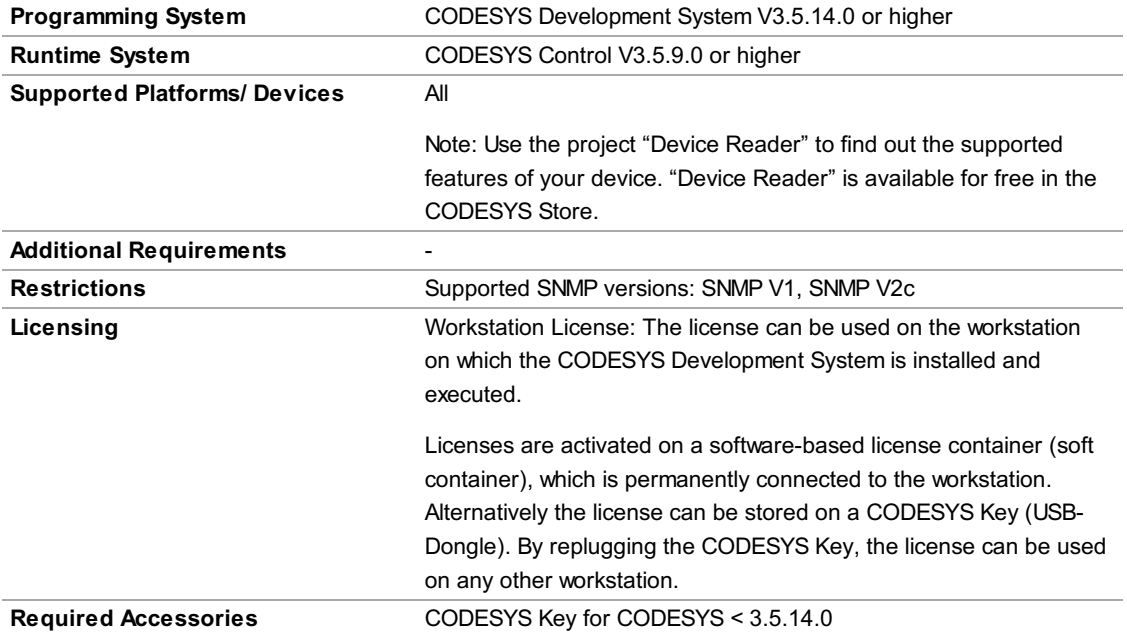

Note: Not all CODESYS features are available in all territories. For more information on geographic restrictions, please contact sales@codesys.com.

Note: Technical specifications are subject to change. Errors and omissions excepted. The content of the current online version of this document applies.